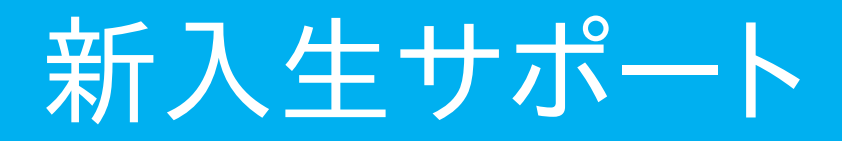

学内でノートパソコンを使うには、いくつかの設定が必要です。

また、オンライン授業の準備をしておきましょう。

「理学部ホームページ」の「在学生」を選び、「新入生サポート」のページを みてください。

① 学内でネットを使う ⇒プロキシの設定が必要 ② セキュリティソフトの導入 ⇒ウィズセキュアをインストール ⇒セキュリティソフト導入 講習会(4/10) ③ オンライン講義の視聴準備 ⇒Webex, Zoomのインストール ④ 履修登録

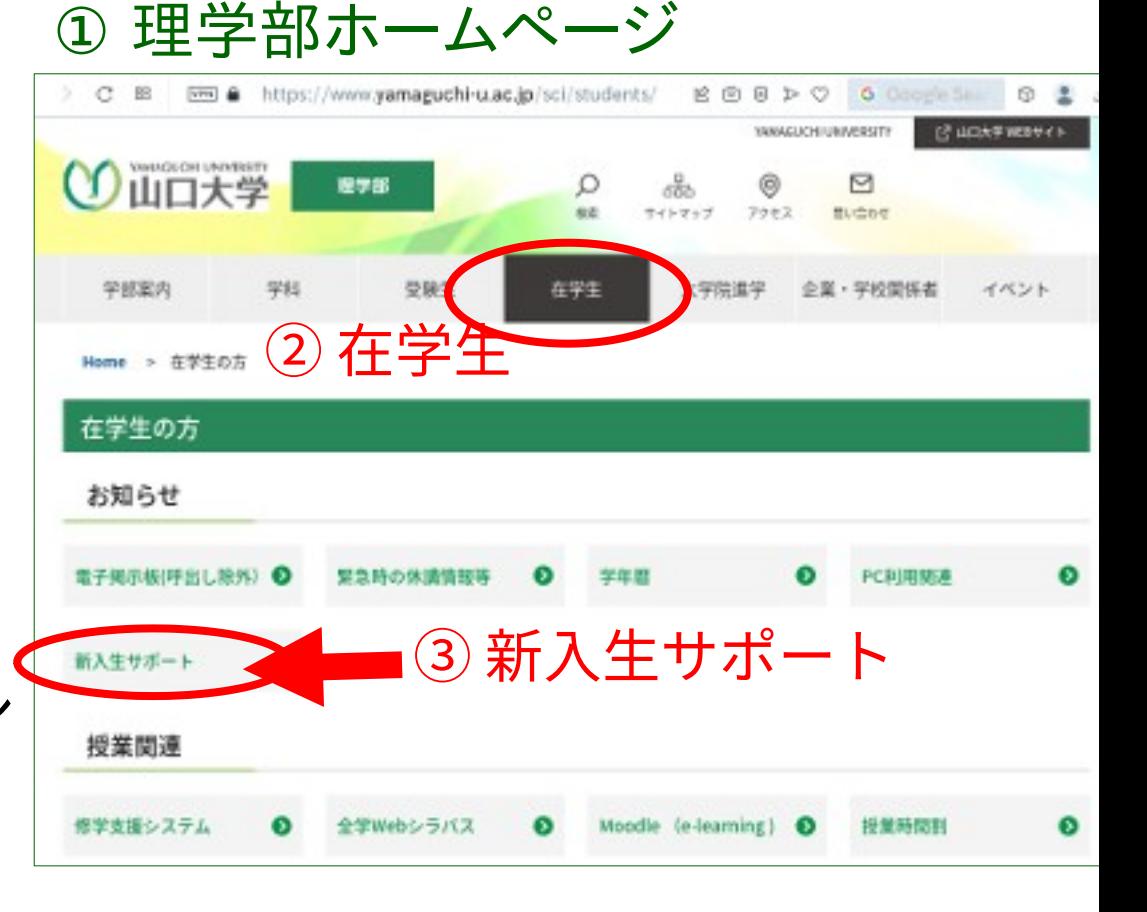

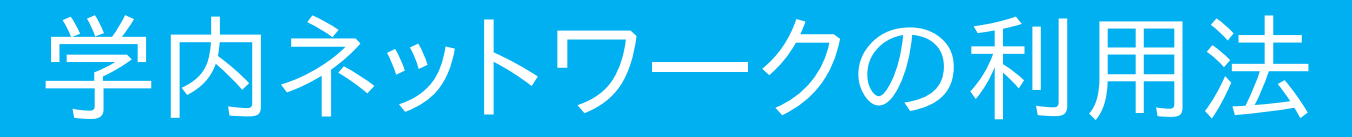

「理学部ホームページ」→「新入生サポート」→「学内ネットワーク利用法」 のページをみてください。

大学の無線LANや有線LANに接続して、インターネットを利用する 場合には、プロキシ (Proxy) の設定が必要です!

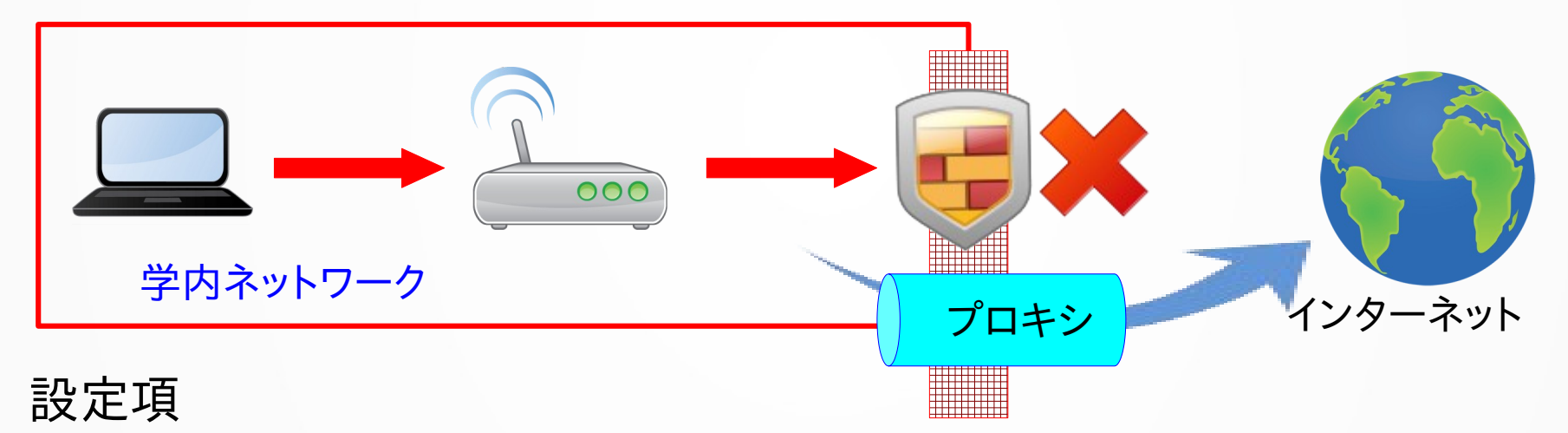

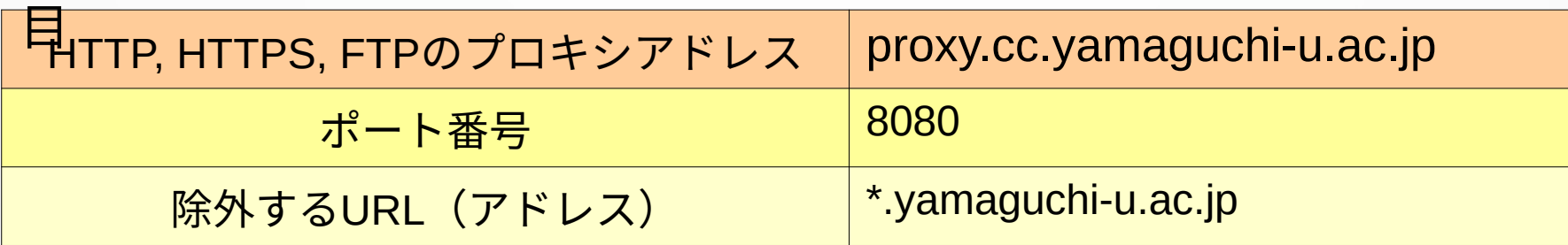

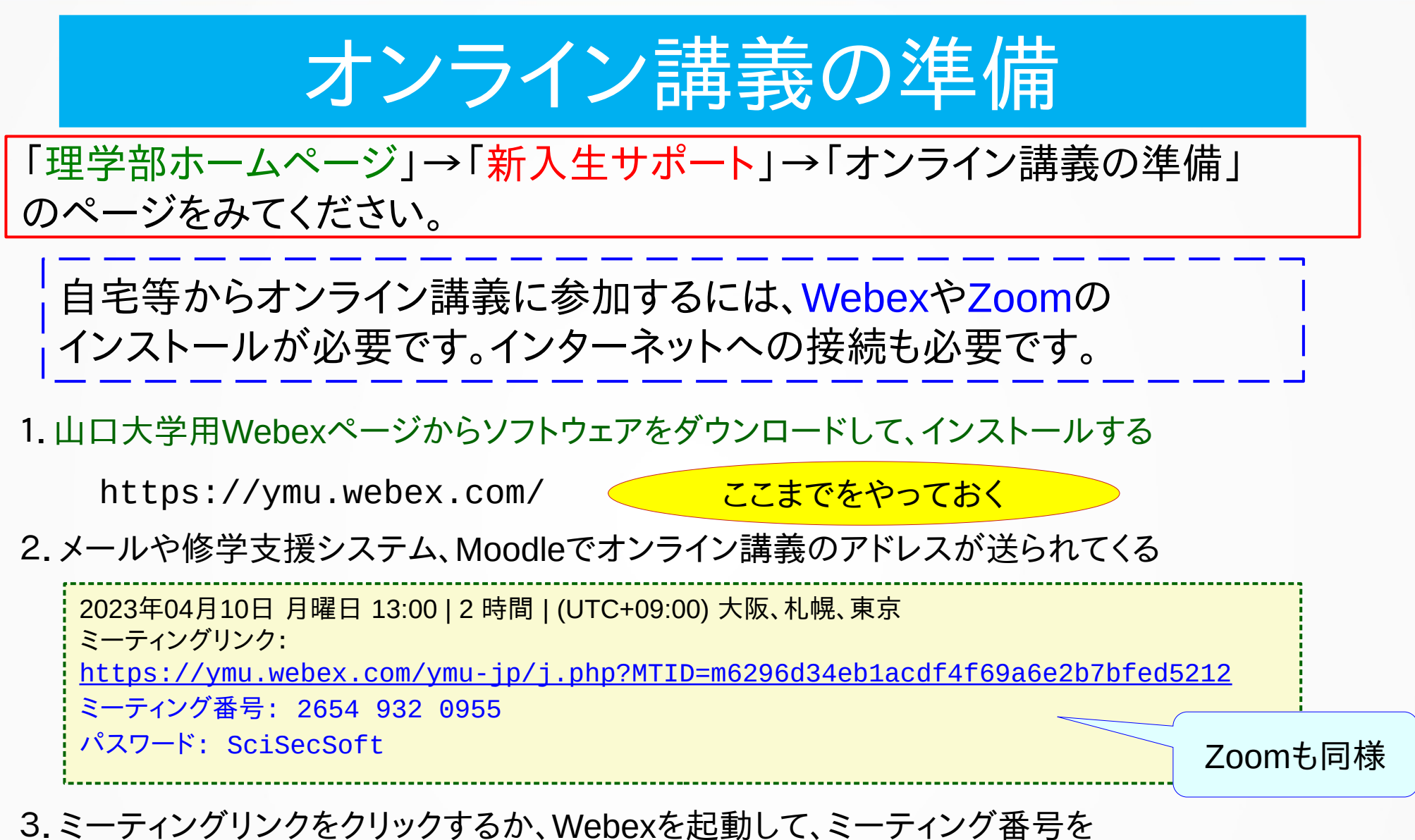

入力すれば参加できます

Webex接続テスト! 4月10日13:00-15:00 随時受付

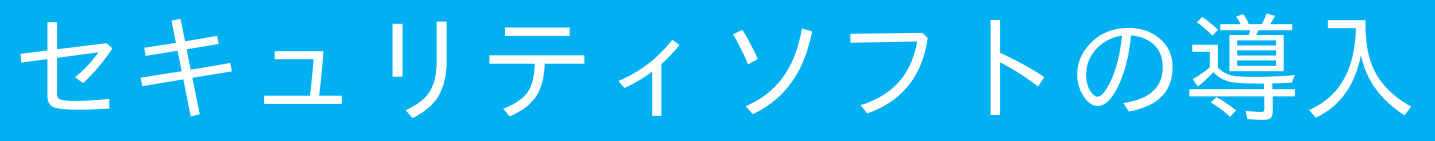

#### 理学部情報環境委員会

### 「理学部ホームページ」→「新入生サポート」→「セキュリティソフトの導入」 のページをみてください。

大学内のネットワークに接続する機器には、 セキュリティソフトを導入すること。

# 対象機器

Windowsパソコン, Macパソコン,

Android端末(タブレット,スマホ)

※ iPhone,iPadは未対応

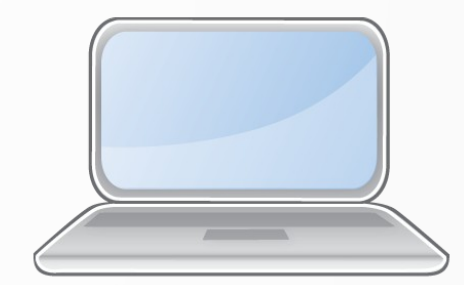

# セキュリティソフト

### ☆既に、セキュリティソフトを導入済みの場合

例: ウィルスバスター、ノートン、カスペルスキー、マカフィなど

■■■■そのまま使用して構いません

# ☆新規にセキュリティソフトを導入する場合

wy WithSecure (ウィズセキュア) を無償で利用できます ※旧製品名 F-Secure エフセキュア

Windows 標準搭載の機能のみでは対策が不十分ですので、 ウィズセキュアをインストールしてください。

詳細は、理学部ホームページの「新入生サポート」のページを参照

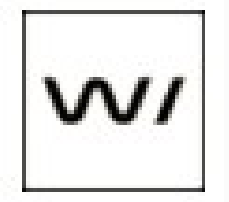

**WithSecure** 

在学中、 ウィズセキュアのセキュリティソフトを無償で利用できます

有効期限は、翌年の4月30日です。 在学中は、4月中にライセンスが自動更新されます。 ただし、インターネットに接続し、ウィズセキュアを起動してください。

情報基盤センタ》サービスメニュー》ウィルス対策ソフト

短縮アドレス: <https://goo.gl/ikfGph>

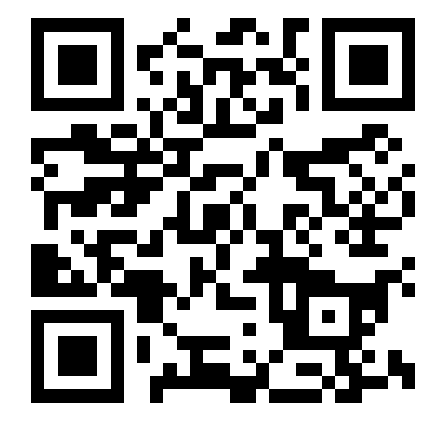

各自でインストールできます

「申請フォーム」をクリックし、

「ライセンスを取得」する。

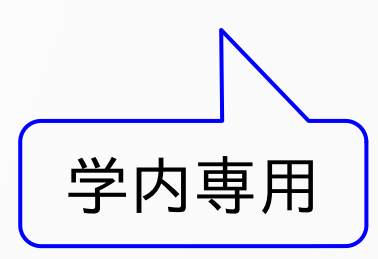

セキュリティソフトのインストール講習会

- 日時: 4月10日(月)12:50 〜 15:00 受付
- 場所: 理学部12番教室

詳細は理学部ホームページの「新入生サポート」のページを参照

- 【持参物】
- ノートパソコン
- $\bullet$  LANケーブル
- 教育用計算機利用登録証(ユーザ名とパスワード)
- 配布されたライセンスキー
- 学生証